**УТВЕРЖДАЮ Первый заместитель генерального директора заместитель по научвдй работе** ФГУП «ВНИИФТРИ» **А.Н. Щипунов** 12. **2017 г.**

# **Инструкция**

# **Комплекс автоматизированный измерительно-вычислительный ТМСА 1.0-50.0 Б 088**

# **Методика поверки**

# **165-17-12 МП**

# СОДЕРЖАНИЕ

 $\mathbf{r}$ 

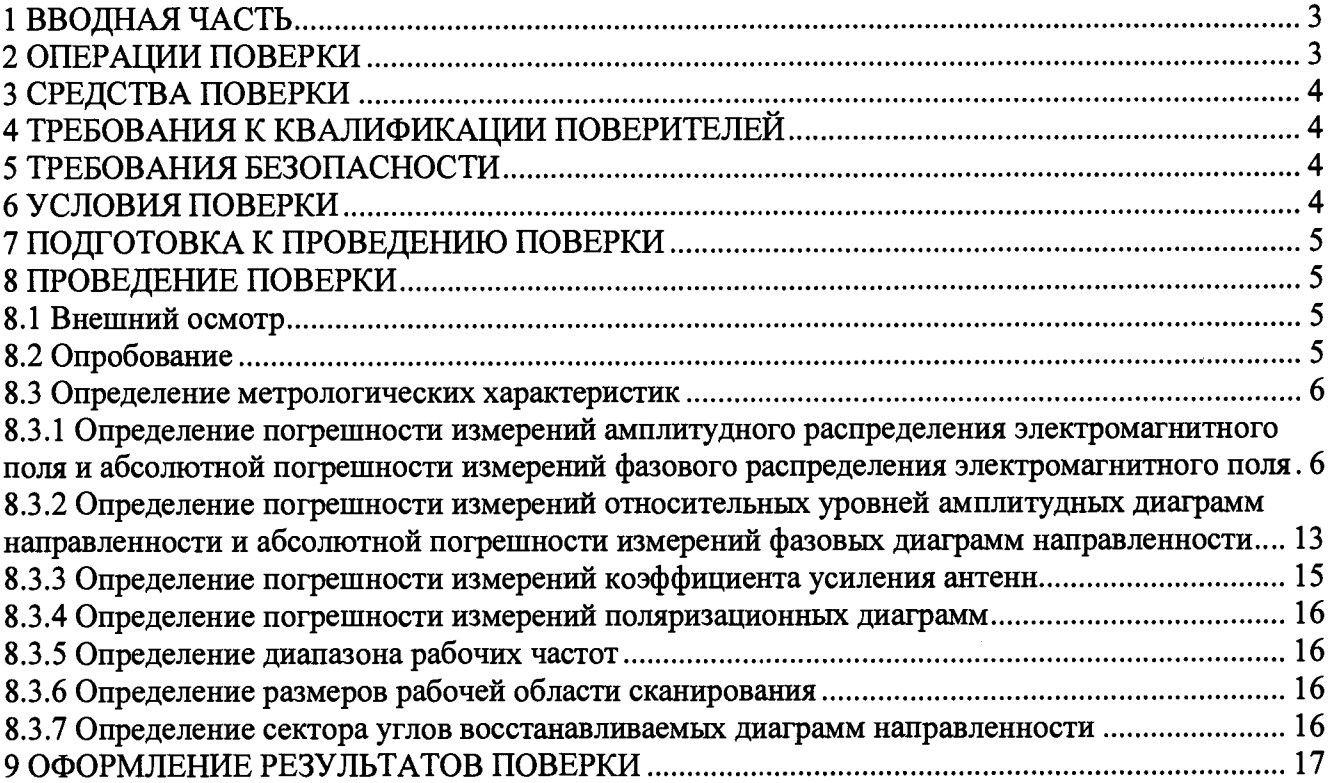

### 1 ВВОДНАЯ ЧАСТЬ

<span id="page-2-0"></span>1.1 Настоящая методика поверки (далее - МП) устанавливает методы и средства первичной и периодической поверок комплекса автоматизированного измерительно-вычислительного ТМСА 1.0-50.0 Б 088, изготовленного ООО «НПП «ТРИМ СШП Измерительные системы», г. Санкт-Петербург, заводской № 088 (далее – комплекс).

Первичная поверка комплекса проводится при вводе его в эксплуатацию и после ремонта.

Периодическая поверка комплекса проводится в ходе его эксплуатации и хранения.

1.2 Комплекс предназначен для измерений радиотехнических характеристик антенн.

1.3 Поверка комплекса проводится не реже одного раза в 24 (двадцать четыре) месяца.

### 2 ОПЕРАЦИИ ПОВЕРКИ

<span id="page-2-1"></span>При проведении поверки комплекса должны быть выполнены операции, указанные в таблице 1.

Таблица 1 - Операции поверки

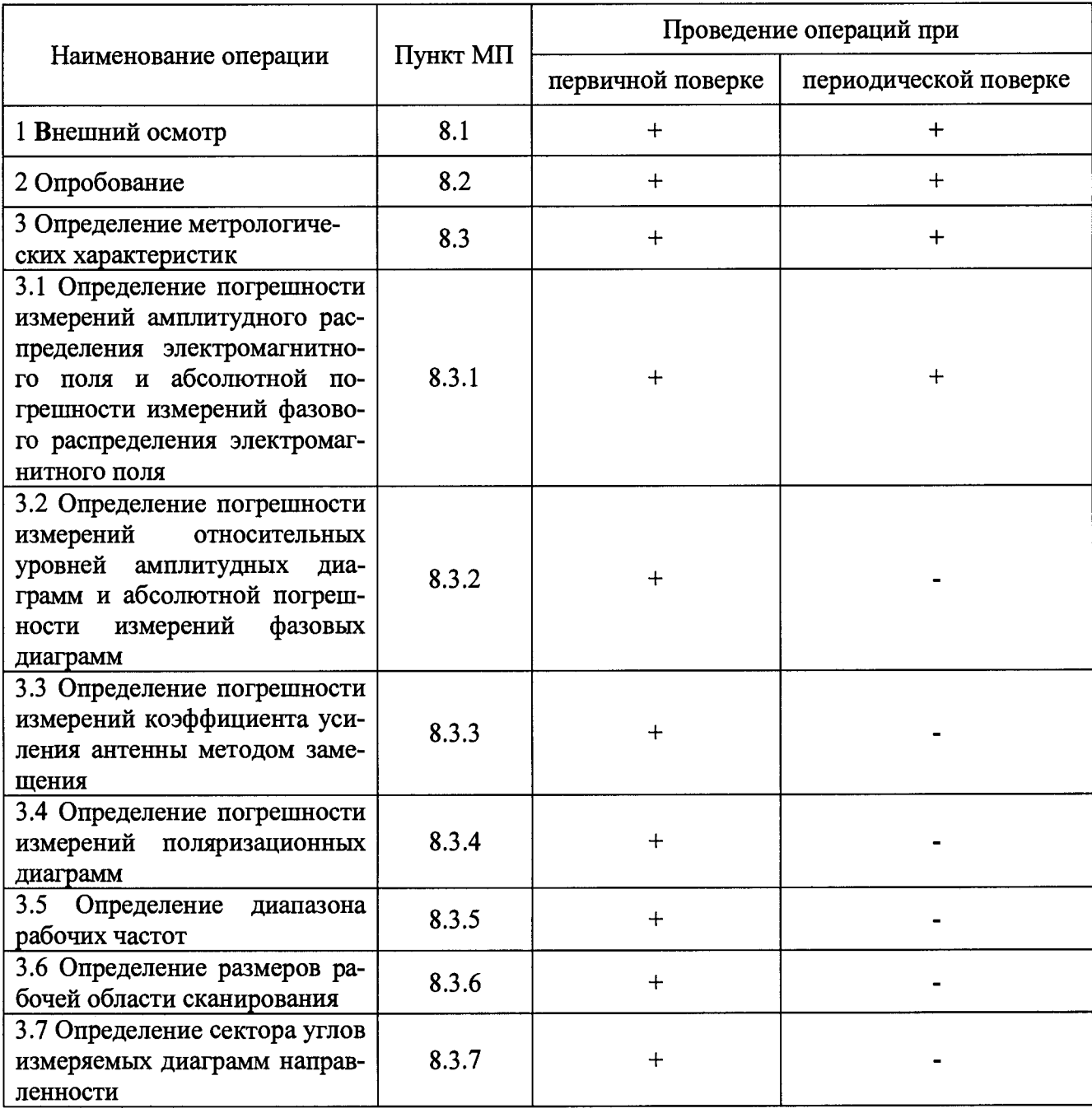

### 3 СРЕДСТВА ПОВЕРКИ

3.1 При проведении поверки комплекса должны быть применены средства измерений, указанные в таблице 2.

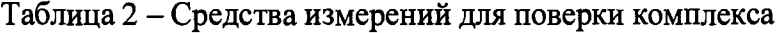

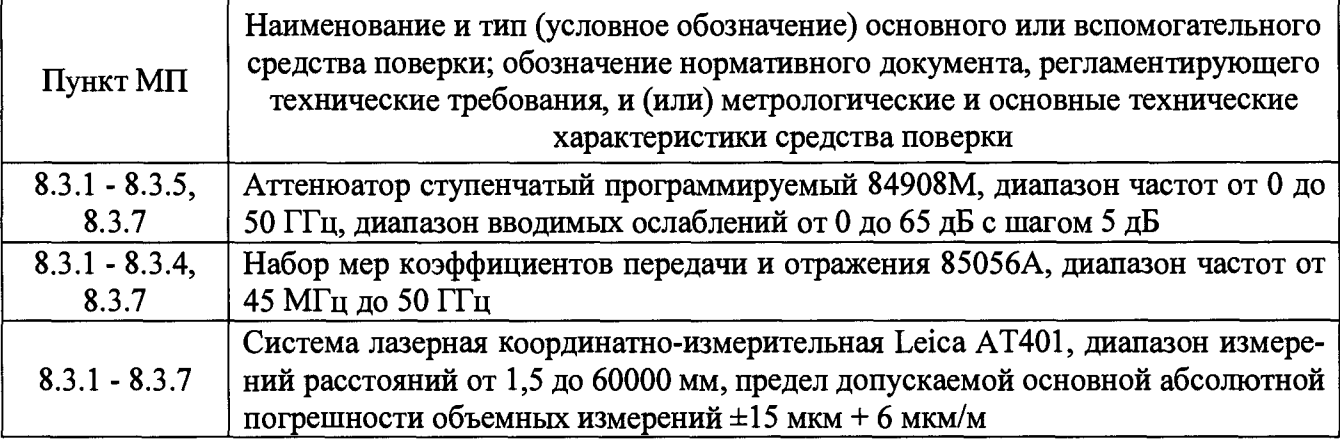

3.2 Допускается использовать аналогичные средства поверки, которые обеспечат измерения соответствующих параметров с требуемой точностью.

<span id="page-3-0"></span>3.3 Средства поверки должны быть исправны, поверены и иметь свидетельства о поверке.

#### 4 ТРЕБОВАНИЯ К КВАЛИФИКАЦИИ ПОВЕРИТЕЛЕЙ

4.1 Поверка должна осуществляться лицами с высшим и среднем техническим образованием, аттестованными в качестве поверителей в области радиотехнических измерений в соответствии с ГОСТ Р 56069-2014, и имеющими квалификационную группу электробезопасности не ниже третьей.

4.2 Перед проведением поверки поверитель должен предварительно ознакомиться с документом «Комплекс автоматизированный измерительно-вычислительный ТМСА 1.0-50.0 Б 088. Руководство по эксплуатации. ТМСА 088. 050. 00Б РЭ».

## 5 ТРЕБОВАНИЯ БЕЗОПАСНОСТИ

<span id="page-3-1"></span>5.1 При проведении поверки должны быть соблюдены все требования безопасности в соответствии с ГОСТ 12.3.019-80 «ССБТ. Испытания и измерения электрические. Общие требования безопасности», а также требования безопасности, приведённые в эксплуатационной документации на составные элементы комплекса и средства поверки.

<span id="page-3-2"></span>5.2 Размещение и подключение измерительных приборов разрешается производить только при выключенном питании.

#### 6 УСЛОВИЯ ПОВЕРКИ

6.1 При проведении поверки комплекса должны соблюдаться условия, приведенные в таблице 3.

Таблица 3 - Условия проведения поверки комплекса

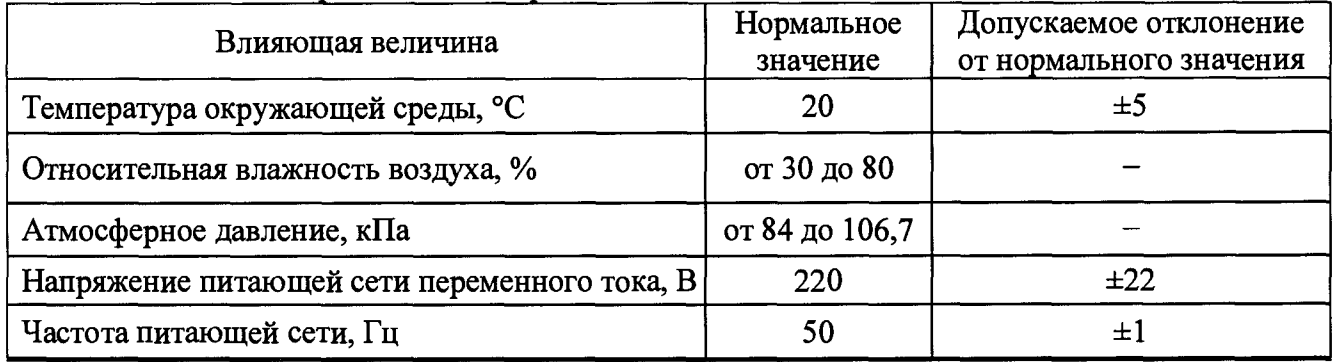

### **7 ПОДГОТОВКА К ПРОВЕДЕНИЮ ПОВЕРКИ**

<span id="page-4-0"></span>**7.1 Проверить наличие эксплуатационной документации и срок действия свидетельств о поверке на средства поверки.**

<span id="page-4-1"></span>**7.2 Подготовить средства поверки к проведению измерений в соответствии с руководствами по их эксплуатации.**

### **8 ПРОВЕДЕНИЕ ПОВЕРКИ**

#### **8.1 Внешний осмотр**

**8.1.1 При проведении внешнего осмотра комплекса проверить:**

**- комплектность и маркировку комплекса;**

**- наружную поверхность элементов комплекса, в том числе управляющих и питающих кабелей;**

**- состояние органов управления;**

**8.1.2 Проверку комплектности комплекса проводить сличением действительной комплектности с данными, приведенными в разделе «Комплект поставки» документа «Комплекс автоматизированный измерительно-вычислительный ТМСА 1.0-50.0 Б 088. Паспорт. ТМСА** 088. 050. 00Б ПС» (далее  $-$  ПС).

**8.1.3 Проверку маркировки производить путем внешнего осмотра и сличением с данными, приведенными в ПС.**

**8.1.4 Результаты внешнего осмотра считать положительными, если:**

**- комплектность и маркировка комплекса соответствует ПС;**

**- наружная поверхность комплекса не имеет механических повреждений и других дефектов;**

**- управляющие и питающие кабели не имеют механических и электрических повреждений;**

**- органы управления закреплены прочно и без перекосов, действуют плавно и обеспечивают надежную фиксацию;**

**- все надписи на органах управления и индикации четкие и соответствуют их функциональному назначению.**

<span id="page-4-2"></span>**В противном случае результаты внешнего осмотра считать отрицательными и последующие операции поверки не проводить.**

#### **8.2 Опробование**

**8.2.1 Идентификация программного обеспечения (далее - ПО)**

**8.2.1.1 Включить персональные компьютеры (далее - ПК), для чего:**

**- на блоке источника бесперебойного питания нажать кнопку BKJ1;**

**- нажать на системном блоке ПК кнопку включения;**

**- включить монитор.**

**После загрузки операционной системы WINDOWS 7 на экране монитора ПК наблюдать** иконку программы *FrequencyMeas, NFCalc, AmrView*.

**Установить далее на ПК программу, позволяющую определять версию и контрольную сумму файла по алгоритму MD5, например, программу «HashTab».**

**8.2.1.2 Выбрать в папке TRIM файл** *F requencyM eas.exe,* **нажать на правую кнопку мыши на файле и выбрать пункт «Свойства». Открыть вкладку «Хеш-суммы файлов». Наблюдать** контрольную сумму файла FrequencyMeas.exe по алгоритму MD5. Открыть вкладку «О программе». Наблюдать значение версии файла FrequencyMeas.exe. Результаты наблюдения за**фиксировать в рабочем журнале.**

8.2.1.3 Повторить операции п. 8.2.1.2 для программ *NF Calc.exe и AmrView.exe.* 

**8.2.1.4 Сравнить полученные контрольные суммы и версии с их значениями, записанными в ПС. Результат сравнения зафиксировать в рабочем журнале.**

**8.2.1.5 Результаты идентификации ПО считать положительными, если полученные идентификационные данные ПО соответствуют значениям, приведенным в таблице 3.**

Таблица 3 - Идентификационные данные ПО

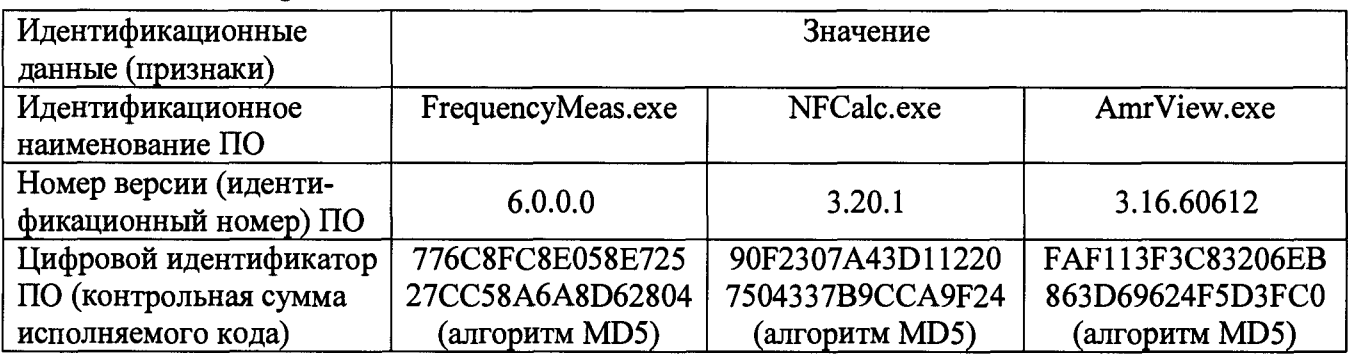

В противном случае результаты проверки соответствия ПО считать отрицательными и последующие операции поверки не проводить.

8.2.2 Проверка работоспособности

8.2.2.1 Подготовить комплекс к работе в соответствии с РЭ.

8.2.2.2 Проверить работоспособность аппаратуры комплекса путем проверки отсутствия сообщений об ошибках и неисправностях при загрузке программного продукта для измерений в ближней зоне «FrequencyMeas».

8.2.2.3 Проверить работоспособность всех приводов четырехкоординатного Т-сканера:

- при перемещении по оси 0х;

- при перемещении по оси 0у;

- при перемещении по оси 0z;

- при вращении каретки зонда в плоскости поляризации.

8.2.2.4 Соединить при помощи перемычки соединитель кабеля «вход антенны-зонда» и соединитель кабеля «выход испытываемой антенны». В соответствии с эксплуатационной документацией произвести коммутацию СВЧ-опто и Опто-СВЧ преобразователей, подготовить к работе векторный анализатор электрических цепей (далее - анализатор) из состава комплекса, перевести его в режим измерений модуля комплексного коэффициента передачи. Установить следующие настройки анализатора:

- полоса анализа от 1 до 50 ГГц;

- ширина полосы пропускания 1 МГц;

- уровень мощности выходного колебания 0 дБ (мВт).

На экране анализатора наблюдать результат измерений частотной зависимости модуля коэффициента передачи. При этом должны отсутствовать резкие изменения полученной характеристики, свидетельствующие о неудовлетворительном состоянии радиочастотного тракта комплекса.

8.2.2.5 Результаты поверки считать положительными, если четырехкоординатный Тсканер обеспечивает перемещение антенны-зонда по осям 0x, 0y, 0z и в плоскости поляризации, на экране анализатора наблюдается результат измерений частотной зависимости модуля коэффициента передачи без резких изменений, а также отсутствует программная или аппаратная сигнализация о неисправностях комплекса.

В противном случае результаты поверки считать отрицательными и последующие операции поверки не проводить, комплекс бракуется и подлежит ремонту.

#### 8.3 Определение метрологических характеристик

8.3.1 Определение погрешности измерений амплитудного распределения электромагнитного поля и абсолютной погрешности измерений фазового распределения электромагнитного поля

8.3.1.1 Погрешность измерений амплитудного распределения электромагнитного поля  $\delta_A$ , дБ, определить по формулам (1) – (4):

$$
\delta_A = 20 \lg(1 + KS_{\Sigma}),\tag{1}
$$

6

$$
K = \frac{tS + |\theta_{A1}| + |\theta_{A2}|}{S + \frac{|\theta_{A1}| + |\theta_{A2}|}{\sqrt{2}}},
$$
\n(2)

$$
S_{\Sigma} = \sqrt{\frac{(\theta_{A1} + \theta_{A2})^2}{3} + S^2},
$$
\n(3)

$$
S = \sqrt{\frac{\sum_{j=1}^{m} \left(\frac{A_j - \overline{A}}{A_j}\right)^2}{m-1}},
$$
\n(4)

где  $\theta_{A1}$  - погрешность измерений модуля комплексного коэффициента передачи анали**затором из состава комплекса;**

*^А2* **' погрешность измерений, обусловленная неидеальной поляризационной развязкой антенн-зондов из состава комплекса;**

**S - среднее квадратическое отклонение результатов измерений амплитудного распределения;**

**А - результат измерений амплитудного распределения;**

*А -* **среднее арифметическое результатов измерений амплитудного распределения;**

**t - коэффициент Стьюдента для заданного числа реализаций измерений амплитудного распределения.**

**Абсолютную погрешность измерений фазового распределения электромагнитного поля**  $\Delta_{\phi}$ , °, определить по формулам (5) – (8):

$$
\Delta_{\phi} = \frac{180}{\pi} K_{\phi} S_{\Sigma \phi},\tag{5}
$$

$$
S_{\Sigma \phi} = \sqrt{\left(\frac{\theta_{\phi 1}^2 + \theta_{\phi 2}^2 + \theta_{\phi 3}^2}{3}\right)} + S_{\phi}^2,
$$
 (6)

$$
K_{\phi} = \frac{tS_{\phi} + 1.1\sqrt{\theta_{\phi 1}^2 + \theta_{\phi 2}^2 + \theta_{\phi 3}^2}}{S_{\phi} + 1.1\sqrt{\theta_{\phi 1}^2 + \theta_{\phi 2}^2 + \theta_{\phi 3}^2}},
$$
(7)

$$
S_{\varphi} = \sqrt{\frac{\sum_{j=1}^{m} (\varphi_j - \overline{\varphi})^2}{m-1}},
$$
\n(8)

где  $\theta_{\varphi 1}$  - погрешность измерений фазы комплексного коэффициента передачи вектор**ным анализатором цепей из состава комплекса, рад;**

*&Ф2* **' погрешность измерений фазы, обусловленная неточностью позиционирования антенны-зонда в плоскости сканирования, рад;**

**погрешность измерений фазы, обусловленная случайными перегибами радиочастотного тракта комплекса, рад;**

**Sp - среднее квадратическое отклонение результатов измерений фазового распределения,** рад;

**Ф - результат измерений фазового распределения, рад;**

 $\overline{\varphi}$  - среднее арифметическое значение результатов измерений фазового распределения, **рад.**

**Погрешности измерений амплитудного распределения электромагнитного поля и абсолютные погрешности измерений фазового распределения электромагнитного поля определить** **при относительных уровнях амплитудного распределения от минус 10 до минус 50 дБ с интервалом 10 дБ. Динамический диапазон измерений амплитудного распределения при этом должен составлять не менее 60 дБ. Под динамическим диапазоном измерений амплитудного распределения понимать отношение максимального уровня амплитудного распределения к среднему уровню измеряемых радиошумов.**

**Погрешности измерений амплитудного распределения электромагнитного поля и относительные погрешности измерений фазового распределения электромагнитного поля определить на частотах 1; 25; 50 ГГц.**

**На частотах от 1 до 25 ГГц ограничиться формулами (9) и (10):**

$$
\delta_A = \pm 201g(1 + |\theta_{A1}| + |\theta_{A2}|); \tag{9}
$$

$$
\Delta_{\phi} = \pm \frac{180}{\pi} 1, 1 \sqrt{\theta_{\phi 1}^2 + \theta_{\phi 2}^2 + \theta_{\phi 3}^2} \ . \tag{10}
$$

**Частные составляющие погрешности измерений (слагаемые в выражениях (2), (3), (6), (7)) определить по следующим методикам.**

**8.3.1.2 Погрешность измерений модуля комплексного коэффициента передачи векторным анализатором цепей из состава комплекса определить при помощи аттенюатора Agilent 84908М.**

**В измерительный тракт комплекса внести аттенюатор таким образом, чтобы он соединял разъемы радиочастотных кабелей для подключения испытываемой антенны и антенны-зонда. Ослабление аттенюатора установить равным 0 дБ.**

**Провести полную двухпортовую калибровку анализатора из состава комплекса в комплекте с штатными радиочастотными кабелями, СВЧ-опто и Опто-СВЧ преобразователями и аттенюатором в диапазоне частот от 1 до 26 ГГц в соответствии с технической документацией на него.**

**Установить следующие настройки анализатора:**

- **полоса анализа от 1 до 26 ГГц;**
- **ширина полосы пропускания 500 Гц;**
- **режим измерений модуля комплексного коэффициента передачи S21;**
- **количество точек 3601.**

**Без подачи мощности с порта генератора векторного анализатора цепей провести изме-**

**рения модуля комплексного коэффициента передачи**  $\left| \text{Si2}(f_i) \right|$ , дБ. Зафиксировать верхнюю гра**ницу АЧХ шума N, дБ.**

**Увеличивая мощность сигнала с порта генератора анализатора, зафиксировать опорный уровень, при котором обеспечивается условие**  $| \text{S12}(f_i) | \geq (N + 60)$ , дБ.

**Изменяя ослабление аттенюатора от 0 до 50 дБ с шагом 10 дБ, провести измерения модуля комплексного коэффициента передачи.**

**Погрешность измерений модуля комплексного коэффициента передачи на каждой часто**те  $f_i$ , указанной в п. 8.3.1.1, рассчитать как разность (в логарифмических единицах) между измеренным значением модуля коэффициента передачи  $\left| \text{Si2} (f_i) \right|$ , дБ, и действительным значени**ем ослабления аттенюатора** *L (f),* **дБ, записанным в его технической документации (свидетельстве о поверке), по формуле (11):**

$$
\theta_{A1}(f_i) = \left| \text{Si2}(f_i) \right| - L(f_i), \tag{11}
$$

**За погрешность** *в А1* **для каждого номинала ослабления, соответствующего относительному уровню амплитудного распределения электромагнитного поля М, принять максимальное** значение погрешности измерений  $\theta_{A}(f)$  соответствующего номинала ослабления аттеню атора в установленной полосе частот в линейном масштабе (12):

$$
\theta_{A1}^{(M)} = \max \left\{ 10^{\frac{\theta_{A1}^{(M)}(f_i)}{20}} \right\}.
$$
 (12)

Аналогичные измерения и расчеты выполнить в диапазоне частот от 26 до 50 ГГц с применением высокочастотных кабельных сборок из состава комплекса.

Результаты поверки записать в таблицу 4.

Таблица 4 - Результаты оценки погрешности измерений модуля комплексного коэффициента передачи анализатором из состава комплекса

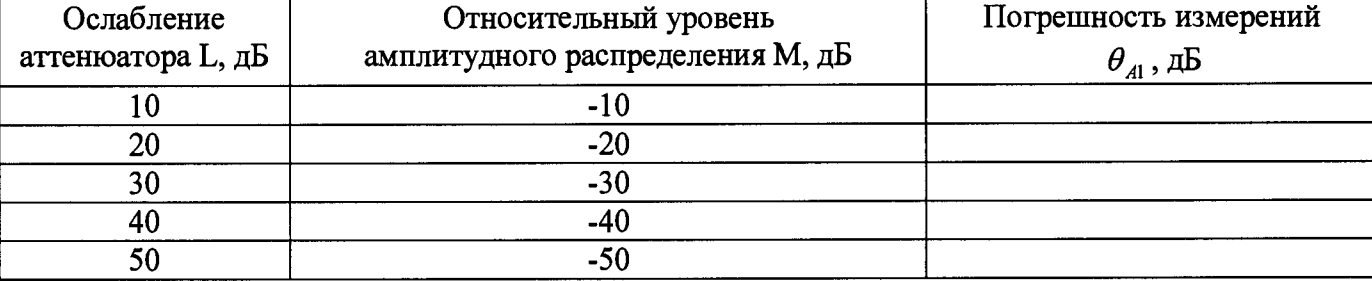

8.3.1.3 Погрешность измерений, обусловленную неидеальной поляризационной развязкой антенн-зондов из состава комплекса, определить по формуле (13):

$$
\theta_{A2} = (1 + 10^{0.1KIP})^2 - 1,\tag{13}
$$

где кпр - минимальный уровень кроссполяризационной развязки антенн-зондов из состава комплекса, принимаемый равным -20 дБ.

8.3.1.4 Погрешность измерений фазы комплексного коэффициента передачи векторным анализатором цепей из состава комплекса определить с помощью набора мер коэффициентов передачи и отражения 85056A и аттеню атора Agilent 84908M.

В измерительный тракт комплекса внести аттеню атор и меру фазового сдвига из состава набора 85056А таким образом, чтобы они соединяли разъемы радиочастотных кабелей для подключения испытываемой антенны и антенны-зонда. Ослабление аттеню атора установить равным 0 дБ.

Провести полную двухпортовую калибровку анализатора из состава комплекса в комплекте с штатными радиочастотными кабелями, аттенюатором, СВЧ-опто и Опто-СВЧ и мерой в диапазоне частот от 1 до 26 ГГц в соответствии с технической документацией на него.

Изменяя ослабление аттеню атора от 0 до 50 дБ с шагом 10 дБ, провести измерения фазы комплексного коэффициента передачи при следующих настройках анализатора:

- полоса анализа от 1 до 26 ГГц;
- ширина полосы пропускания 500 Гц;
- уровень мощности выходного колебания 0 дБ (мВт);
- режим измерений фазы комплексного коэффициента передачи S21;
- количество точек 3601.

Погрешность измерений фазы комплексного коэффициента передачи на каждой частоте  $f_i$ , указанной в п. 8.3.1.1, рассчитать как разность между измеренным значением фазы коэф-

фициента передачи  $arg(S12(f_i))$ , рад, и действительным значением установленного фазового сдвига меры  $\Phi^{(N)}(f_i)$ , рад, записанным в его технической документации (14):

$$
\theta_{\phi_1}^{(N)}(f_i) = \arg(S12(f_i)) - \Phi^{(N)}(f_i), \qquad (14)
$$

За погрешность  $\theta_{\varphi_1}$  для каждого номинала относительного уровня фазового распределения электромагнитного поля принять максимальное значение погрешности измерений  $\theta_{\varphi_1}^{(N)}(f_i)$ соответствующего номинала ослабления аттеню атора в установленной полосе частот  $(15):$ 

$$
\theta_{\phi_1}^{(N)} = \max{\{\theta_{\phi_1}^{(N)}(f_i)\}}.
$$
\n(15)

Провести аналогичные измерения и расчеты для полосы частот от 26 до 50 ГГц с применением высокочастотных кабельных сборок из состава комплекса.

Результаты поверки записать в таблицу 5.

Таблица 5 - Результаты оценки погрешности измерений фазы комплексного коэффициента перелачи анализатором из состава комплекса

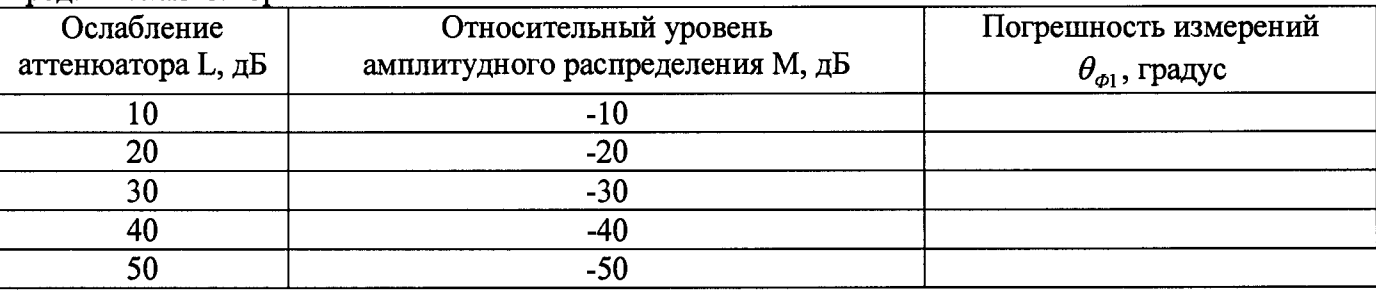

8.3.1.5 Погрешность измерений фазы, обусловленную неточностью позиционирования антенны-зонда в плоскости сканирования, определить с помощью системы лазерной координатно-измерительной Leica AT401.

Подготовить комплекс к измерению характеристик антенн в ближней зоне в соответствии с РЭ.

Подготовить систему лазерную координатно-измерительную Leica AT401 к измерению в соответствии с эксплуатационной документацией на нее.

Оптический отражатель из состава системы лазерной координатно-измерительной Leica АТ401 закрепить на антенну-зонд, установленную на сканере из состава комплекса, в соответствии со схемой, приведенной на рисунке 1.

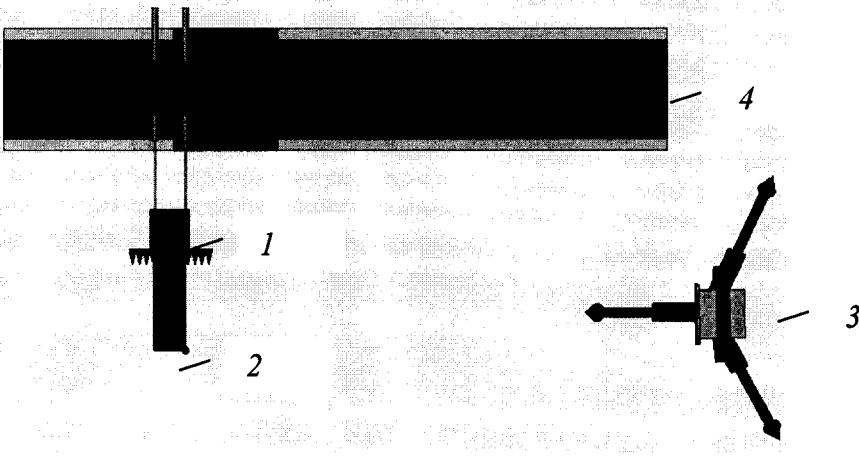

1-антенна-зонд; 2-оптический отражатель; 3-система Leica AT401; 4-сканер Рисунок 1 - Схема измерений характеристик позиционирования сканера

С помощью программы ручного управления сканером (рис. 2) в соответствующей вкладке программного продукта для измерений в ближней зоне «FrequencyMeas» переместить антенну-зонд в крайнее центральное левое положение. Зафиксировать показания Leica AT401.

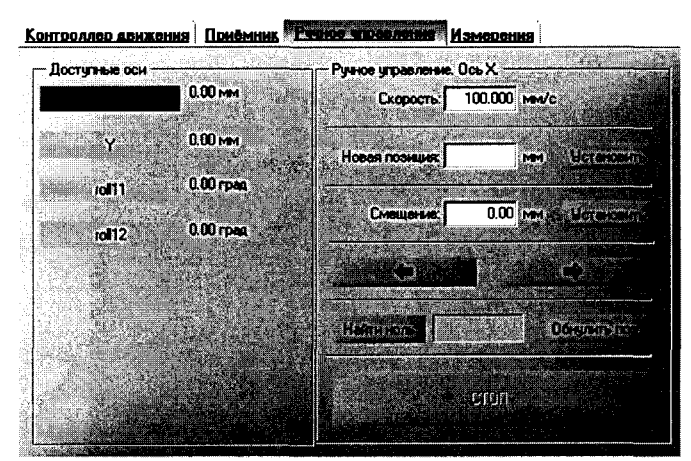

Рисунок 2 - Меню программы для ручного управления движением сканера

**Перемещая антенну-зонд с установленным оптическим отражателем вдоль оси Ох в пре**делах рабочей зоны сканера с шагом  $\lambda_{min}/2$ , где  $\lambda_{min}$  - минимальная длина волны, соответству**ющая верхней границе диапазона рабочих частот комплекса, до срабатывания механического ограничителя, фиксировать показания системы лазерной координатно-измерительной Leica АТ401.**

**С помощью программы ручного управления сканером (рисунок 2) в соответствующей вкладке программного продукта для измерений в ближней зоне «NFMeas» переместить антенну-зонд в крайнее центральное нижнее положение. Зафиксировать показания Leica АТ401.**

**Перемещая антенну-зонд с установленным оптическим отражателем вдоль оси Оу в пре**делах рабочей зоны сканера с шагом  $\lambda_{min}/2$ , до срабатывания механического ограничителя, **фиксировать показания системы лазерной координатно-измерительной Leica АТ401.**

**Рассчитать погрешность позиционирования антенны-зонда как разность между координатами вертикальной плоскости измерений системы лазерной координатно-измерительной Leica АТ401 и измеренными координатами положения антенны-зонда Az, м.**

**Погрешность измерений фазы A***(p{f^),* **рад, обусловленную неточностью позиционирования антенны-зонда в плоскости сканирования, для каждого номинала частоты, указанного в п. 8.3.1.1, оценить по формуле (16):**

$$
\Delta \varphi(f_i) = k \cdot \Delta z \,, \tag{16}
$$

**где** *к = <sup>2</sup> к/Х* **- волновое число, 1/м;**

*X* **- длина волны, соответствующая частотам, указанным в п. 5.1.1, м.**

За погрешность измерений фазы  $\theta_{\varphi}$  для каждого номинала частоты, указанного в п. **8.3.1.1, принять среднее квадратическое значение погрешности, определенное по формуле (17):**

$$
\theta_{\varphi_2} = \sqrt{\frac{\sum_{i=0}^{M-1} (\Delta \varphi(f_i))^2}{M}},
$$
\n(17)

**где М - число точек, в которых проводились измерения пространственного положения антенны-зонда.**

**Размеры рабочей области сканирования по осям Ох и Оу рассчитать как разность между показаниями системы лазерной координатно-измерительной Leica АТ401 в момент срабатывания механического ограничителя сканера и ее показаниями при установке антенны-зонда в крайние положения.**

**8.3.1.6 Погрешность измерений фазы, обусловленную случайными перегибами радиочастотного тракта комплекса определить с помощью набора меры отражения из состава мер коэффициентов передачи и отражения 85056А.**

**В измерительный тракт комплекса внести меру отражения таким образом, чтобы он замыкал соединитель радиочастотного кабеля для подключения антенны-зонда.**

**Провести однопортовую калибровку анализатора из состава комплекса в диапазоне частот от 26 до 50 ГГц в соответствии с технической документацией на него.**

**Провести измерения фазы комплексного коэффициента отражения при следующих настройках анализатора:**

**- полоса анализа от 26 до 50 ГГц;**

**- ширина полосы пропускания 500 Гц;**

**- уровень мощности выходного колебания -10 дБ (мВт);**

**- режим измерений фазы комплексного коэффициента отражения SI 1.**

**С помощью программы ручного управления сканером (рис. 2) в соответствующей вкладке программного продукта для измерений в ближней зоне «NFMeas» переместить антенну-зонд в крайнее нижнее положение.**

**Перемещая антенну-зонд с установленным оптическим отражателем вдоль оси хОу в пределах рабочей зоны сканера с шагом 20 см, фиксировать показания анализатора.**

**За оценку погрешности измерений фазы, обусловленную случайными перегибами радиочастотного тракта комплекса, принять разность между максимальным и минимальным значением измеренной фазы комплексного коэффициента отражения на частоте 50 ГГц.**

**8.3.1.7 Оценку среднего квадратического отклонения результатов измерений амплитудного и фазового распределений (АФР) проводить методом прямых измерений с многократными наблюдениями распределения поля, формируемого на плоскости сканирования антенной ТМА 1-50 Э из состава комплекса.**

**Антенну ТМА 1-50 Э установить на опорно-поворотное устройство в положение, соответствующее вертикальной поляризации, таким образом, чтобы плоскость раскрыва была параллельна плоскости сканирования.**

**Используя режим ручного или дистанционного управления сканера, установить антеннузонд соосно с антенной ТМА 1-50 Э в положение, соответствующее вертикальной поляризации.**

**Расстояние между раскрывами антенны ТМА 1-50 Э и антенны-зонда установить равным в пределах** *ЗХ,* **где** *X -* **максимальная длина волны измеряемого поддиапазона частот.**

**Запустить программу измерений в частотной области.**

**В соответствии с РЭ на комплекс установить полосу частот анализатора от 26 до 50 ГГц, ширину полосы пропускания 100 Гц, шаг перестройки по частоте 5 ГГц, уровень мощности выходного сигнала анализатора 0 дБ (мВт).**

**Далее установить следующие настройки:**

**- шаг сканирования - не более** *Х/2;*

**- режим сканирования - непрерывное сканирование без реверса;**

**- поляризация измеряемой антенны - вертикальная;**

**- поляризация зонда - вертикальная;**

**- размеры области сканирования 200 х 300 мм.**

**Нажать кнопку «НАЧАТЬ ИЗМЕРЕНИЯ».**

**Измерить АФР не менее 7 раз с интервалом не менее 5 мин (далее по тексту - результаты измерений АФР, полученные в ходе одного сканирования, - реализация).**

**Запустить программу расчета характеристик антенн по данным в ближнем поле** *nfcalc.exe,* **входящую в комплект поставки комплекса. На частоте 50 ГГц рассчитать амплитудные** *A j* **и фазовые** *(р}* **распределения, а также среднее квадратическое отклонение результатов измерений амплитудного и фазового распределений по формулам (4) и (8).**

**8.3.1.8 Результаты поверки считать положительными, если значения погрешности измерений амплитудного распределения электромагнитного поля при динамическом диапазоне измерений амплитудного распределения не менее 60 дБ и кроссполяризационной развязке антенны-зонда не менее 20 дБ находятся в следующих пределах для относительных уровней амплитудного распределения:**

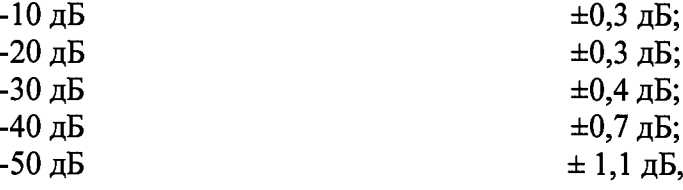

**а значения абсолютной погрешности измерений фазового распределения электромагнитного**

**поля при динамическом диапазоне измерений амплитудного распределения не менее 60 дБ находятся в следующих пределах при относительном уровне амплитудного распределения:**

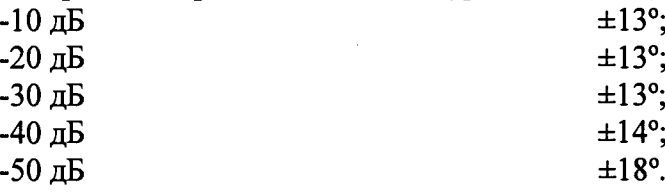

**В противном случае результаты поверки считать отрицательными и последующие операции поверки не проводить, комплекс бракуется и подлежит ремонту.**

**8.3.2 Определение погрешности измерений относительных уровней амплитудных диаграмм направленности и абсолютной погрешности измерений фазовых диаграмм направленности**

**8.3.2.1 Определение погрешности измерений относительных уровней амплитудных диаграмм направленности (АДН) и фазовых диаграмм направленности (ФДН) осуществить методом математического моделирования с учетом результатов, полученных в п. 8.3.1 настоящего документа, путем сравнения невозмущенных амплитудных диаграмм направленности, определенных для антенн с равномерным синфазным распределением токов на апертуре, и тех же диаграмм направленности, но с учетом погрешности измерений амплитудного и фазового распределений (АФР).**

**8.3.2.2 Невозмущенную диаграмму направленности оценить следующим образом.**

**Размеры плоскости сканирования выбрать из критерия максимального сектора углов восстанавливаемой ДН, равного ±65°, по формулам (18):**

$$
L_X = a + 2R \cdot tg\theta, \qquad (18)
$$
  
\n
$$
L_Y = b + 2R \cdot tg\phi,
$$

**где** *Lx, Ly -* **размеры плоскости сканирования в соответствующих плоскостях, м;** *а, b* − размеры раскрыва в соответствующих плоскостях, м,  $a = b \ge 5\lambda_{max}$ , где  $\lambda_{max}$  - длина вол**ны, соответствующая частотам 1; 25 и 50 ГГц;** *R* – измерительное расстояние,  $R = 3 \lambda_{max}$ , м;

**® - 2,27 рад..**

Интервал дискретизации выбрать равным 0,5 $\lambda_{max}$ .

**Для частоты 1 ГГц пересчитать АФР в раскрыве антенны в АФР на плоскости сканирования по формуле (19):**

$$
J(x_2, y_2) = \left[ \sum_{n=0}^{N-1} \sum_{m=0}^{M-1} \left[ \frac{A_0(x, y) \exp[j(\varphi_0(x, y))]}{\sqrt{(x - x_2)^2 + (y - y_2)^2 + R^2}} \cdot \exp[-j\frac{2\pi}{\lambda} \sqrt{(x - x_2)^2 + (y - y_2)^2 + R^2}] \right] \right], (19)
$$

**где** *J(x <sup>2</sup> ,y 2)* **- АФР на плоскости сканирования;**

*(х2, у <sup>2</sup>) -* **координаты на плоскости сканирования, м;**

 $A_0$  – амплитуда сигнала  $(A_0 = I B)$ ;

 $N(M) = \left| \frac{L_X(L_Y)}{L_X(L_Y)} \right|$ - число шагов сканирования в каждой из плоскостей, где  $\Delta$ х,  $\Delta$ у - шаг ска- $\varphi_0$  – фаза сигнала  $(\varphi_0 = 0 \text{ pad});$  $\Delta x (\Delta y)$ 

**нирования в плоскости X и Y, соответственно.**

**Рассчитать нормированную амплитудную диаграмму направленности и фазовую диаграмму направленности по формулам (20) и (21):**

$$
F_{\lambda}(u,v) = \sqrt{1 - u^2 - v^2} \frac{|\Im(J(x_2, y_2))|}{MAX(|\Im(J(x_2, y_2))|)},
$$
\n(20)

$$
F_{\phi}(u,v) = \arg[\Im(J(x_2, y_2))]
$$
\n(21)

**где I...I - модуль комплексной величины;**

 $\mathfrak{I}(\ldots)$  - оператор двумерного дискретного преобразования Фурье;

МАХ - максимальное значение амплитудной диаграммы направленности;

arg - аргумент функции;

 $u = \sin \theta \cdot \cos \varphi$ ,  $v = \sin \theta \cdot \sin \varphi$  - угловые координаты;

 $U = \pm \frac{\lambda}{2L_x} N$ ,  $V = \pm \frac{\lambda}{2L_y} M$  – угловые сектора в системе координат направляющих косинусов

 $(u, v)$ , в пределах которых восстанавливается диаграмма, рад;

$$
w = \sqrt{1 - u^2 - v^2}
$$
,  $\theta = \arccos w$ ,  $\varphi = \arctg\left(\frac{v}{u}\right)$ .

8.3.2.3 Амплитудную диаграмму антенны и ФДН с учетом погрешности измерений АФР оценить следующим образом.

Значения погрешности измерений амплитудного и фазового распределений для каждого относительного уровня амплитудного распределения М задавать программно с учетом оценки погрешности измерений АФР, полученных в п. 8.3.1, по формулам (22) и (23):

$$
\delta A = Norm(0, \sigma^2_A), \tag{22}
$$

$$
\Delta \varphi = Norm(0, \sigma^2 \varphi), \qquad (23)
$$

где Norm - генератор случайных величин, распределенных по нормальному закону;

 $\sigma_A$  - среднее квадратическое отклонение результатов измерений амплитудного распределения  $\Delta$ <sub>4</sub> /

$$
\sigma_A = 10^{20}/2{,}45;
$$

 $\sigma_{\phi}$  - среднее квадратическое отклонение результатов измерений фазового распределения  $\sigma_A = \Delta_{\Phi}/2.45$ .

Рассчитать амплитудное и фазовое распределения ЭМП на плоскости сканирования с учетом погрешности их измерений по формуле (24):

$$
J^{*}(x_{2}, y_{2}) = |J(x_{2}, y_{2})| (1 + \delta A) \exp(j(\arg(J(x_{2}, y_{2})) + \Delta \varphi)).
$$
\n(24)

Аналогичным образом провести расчет «возмущенных» ДН 7 раз. При каждой последующей реализации воспроизводить новые случайные величины по законам (21).

8.3.2.4 Погрешность измерений относительных уровней АДН и ФДН оценить следуюшим образом.

Среднее квадратическое отклонение результатов измерений уровней АДН и ФДН в двух главных сечениях при  $\varphi=0$  и  $\varphi=\pi/2$  рассчитать по формулам (25) и (26):

$$
\sigma F_A = \sum_{i=1}^k \sqrt{\frac{\left(\frac{\left(F_A^*\right)_i - F_A}{\left(F_A^*\right)_i}\right)^2}{k-1}},\tag{25}
$$

$$
\sigma F_{\Phi} = \sqrt{\frac{\sum_{i=1}^n ((F_{\Phi}^{\bullet})_i - F_{\Phi})^2}{k - 1}}
$$
(26)

где  $k$  – число реализаций моделирования,  $k = 7$ .

Рассчитать погрешность измерений уровней АДН и ФДН по формулам (27) и (28):

$$
\delta F_A = \pm 201 g (1 + 2, 45 \sigma F_A); \tag{27}
$$

$$
\Delta F_{\Phi} = \pm \frac{180}{\pi} 2{,}45 \cdot \sigma F_{\Phi} \,. \tag{28}
$$

Аналогичные расчеты провести для номиналов частот, указанных в п. 8.3.2.2.

8.3.2.5 Результаты поверки считать положительными, если значения погрешности измерений относительных уровней амплитудных диаграмм направленности до уровней (при кроссполяризационной развязке антенны-зонда не менее 20 дБ, динамическом диапазоне измеренного амплитудного распределения антенны не менее 60 дБ), не превышают пределов:

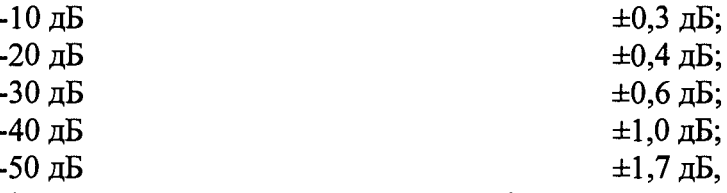

и значения абсолютной погрешности измерений фазовых диаграмм направленности (при кроссполяризационной развязке антенны-зонда не менее 20 дБ, динамическом диапазоне измеренного амплитудного распределения антенны не менее 60 дБ) при относительных уровнях амплитудных диаграмм, не превышают пределов:

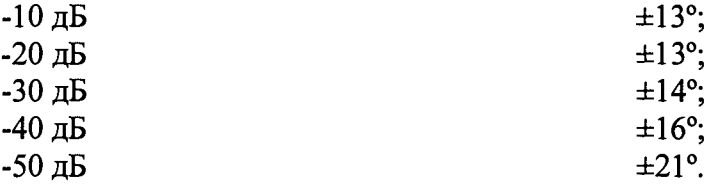

<span id="page-14-0"></span>В противном случае результаты поверки считать отрицательными и последующие операции поверки не проводить, комплекс бракуется и подлежит ремонту.

#### 8.3.3 Определение погрешности измерений коэффициента усиления антенн

8.3.3.1 Погрешность измерений коэффициента усиления определить расчетным путем при использовании результатов измерений, полученных в п. 8.3.2 настоящей МП.

Погрешность измерений коэффициента усиления  $\delta$ , дБ, рассчитать по формуле (29):

$$
\delta = \pm 101g(1 + 1, 1 \cdot \sqrt{\delta_1^2 + \delta_2^2 + \delta_3^2}),
$$
\n(29)

где  $\delta_l$  – погрешность измерений АДН до уровней минус 10 дБ,  $\delta_l$ =0,072;

 $\delta_2$  – погрешность коэффициента усиления эталонной антенны,  $\delta_2$ =0,12; 0,2; 0,41; 0,6;

 $\delta$ <sub>3</sub> - погрешность за счет рассогласования.

 $\sim 10^7$ 

За погрешность  $\delta_3$  принять максимальное из двух значений, рассчитанных по формулам  $(30)$   $\mu$   $(31)$ :

$$
\delta_3 = \frac{\left(1 - \left|\Gamma_3\right|^2 \left(1 + \left|\Gamma_H\right| \cdot \left|\Gamma_K\right|\right)^2}{\left(1 - \left|\Gamma_3\right|^2 \left(1 - \left|\Gamma_H\right| \cdot \left|\Gamma_3\right|\right)^2} - 1\right),\tag{30}
$$

$$
\delta_3 = \frac{\left(1 - \left|\Gamma_3\right|^2 \left(1 - \left|\Gamma_H\right| \cdot \left|\Gamma_K\right|\right)^2}{\left(1 - \left|\Gamma_3\right|^2 \left(1 + \left|\Gamma_H\right| \cdot \left|\Gamma_3\right|\right)^2} - 1\right),\tag{31}
$$

где  $\Gamma_3$ ,  $\Gamma_H$ ,  $\Gamma_K$  – коэффициенты отражения входов эталонной, испытываемой антенн, входа анализатора из состава комплекса.

Модуль коэффициента отражения связан с коэффициентом стоячей волны по напряжению (КСВН) соотношением (32):

$$
|\Gamma| = \frac{K-1}{K+1}.\tag{32}
$$

8.3.3.2 При расчетах погрешности за счет рассогласования значение КСВН эталонной антенны, используемой при проведении измерений, не должно превышать 1,2, испытываемой антенны  $-2,0$ , КСВН входа векторного анализатора цепей  $-1,2$ .

8.3.3.3 Результаты поверки считать положительными, если значения погрешности измерений коэффициента усиления антенны методом замещения при КСВН испытываемой антенны не более 2 и погрешности измерений коэффициента усиления эталонной антенны, дБ:

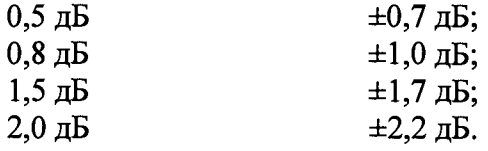

В противном случае результаты поверки считать отрицательными и последующие операции поверки не проводить, комплекс бракуется и подлежит ремонту.

#### 8.3.4 Определение погрешности измерений поляризационных диаграмм

8.3.4.1 Определение погрешности измерений поляризационных диаграмм проводить расчетным путем при использовании результатов расчетов, полученных в п. 8.3.2 настоящего документа.

Погрешность измерений относительных уровней поляризационных диаграмм  $\delta$ пх (дБ), рассчитать по формуле (33):

$$
\delta_{\Pi X} = \pm 201g(1 + 1, 1 \cdot \sqrt{\delta_1^2 + \delta_2^2}),
$$
\n(33)

где  $\delta_l$  – погрешность измерений амплитудных диаграмм на уровнях, соответствующих уровню поляризационной диаграммы, рассчитываемая по формуле (27);

 $\delta_2$  – погрешность из-за неполной кроссполяризационной развязки зонда, оцениваемая по формуле (34):

$$
S_2 = \frac{1 - 10^{0.05(K_H - K_3)}}{1 + 10^{0.05(K_H - K_3)}},
$$
\n(34)

где Ки, К<sub>3</sub> - коэффициент эллиптичности испытываемой антенны и зонда.

Результаты поверки считать положительными, если значения погрешности измерений поляризационных диаграмм не превышают допускаемых пределов при следующих относительных уровнях:

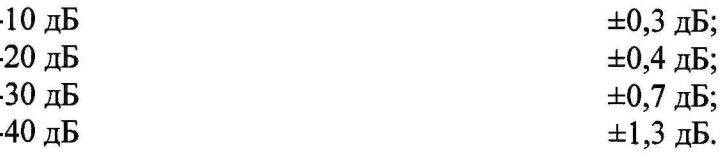

В противном случае результаты поверки считать отрицательными и последующие операции поверки не проводить, комплекс бракуется и подлежит ремонту.

#### 8.3.5 Определение диапазона рабочих частот

8.3.5.1 Проверку диапазона рабочих частот проводить по результатам определения погрешности измерений амплитудного и фазового распределений.

8.3.5.2 Результаты поверки считать положительными, если в диапазоне частот от 1 до 50 ГГц значения погрешности измерений амплитудного и фазового распределений не превышают установленных значений (см. п. 8.3.1). В этом случае диапазон частот комплекса составляет от 1 до 50 ГГц.

В противном случае результаты поверки считать отрицательными и последующие операции поверки не проводить, комплекс бракуется и подлежит ремонту.

#### 8.3.6 Определение размеров рабочей области сканирования

8.3.6.1 Определение размеров рабочей области сканирования осуществить по результатам измерений, выполненных в соответствии с п. 8.3.1.5 настоящей МП.

8.3.6.2 Результаты поверки считать положительными, если размеры рабочей области сканирования комплекса (длина  $\times$  высота) не менее 5,7  $\times$  5,65 м.

В противном случае результаты поверки считать отрицательными и последующие операции поверки не проводить, комплекс бракуется и подлежит ремонту.

#### 8.3.7 Определение сектора углов восстанавливаемых диаграмм направленности

8.3.7.1 Определение сектора углов восстанавливаемых диаграмм направленности осуществить по результатам определения погрешности измерений по п.8.3.2.

8.3.7.2 Результаты поверки считать положительными и сектор углов восстанавливаемой амплитудной диаграммы направленности в азимутальной и угломестной плоскостях составляет от -65° до 65°, если при заданных в п. 8.3.2 условиях моделирования (секторы углов  $\Theta$  и ф) рассчитанная погрешность измерений относительных уровней АДН не превышает установленных в п. 8.3.2 значений.

В противном случае результаты поверки считать отрицательными и последующие опе-

рации поверки не проводить, комплекс бракуется и подлежит ремонту.

#### <span id="page-16-0"></span>**9 ОФОРМЛЕНИЕ РЕЗУЛЬТАТОВ ПОВЕРКИ**

9.1 Комплекс признается годным, если в ходе поверки все результаты поверки положительные.

9.2 Результаты поверки удостоверяются свидетельством о поверке в соответствии с Приказом Министерства промышленности и торговли РФ от 02 июля 2015 г. № 1815.

9.3 Если по результатам поверки комплекс признан непригодным к применению, свидетельство о поверке аннулируется и выписывается извещение о непригодности к применению в соответствии с Приказом Министерства промышленности и торговли РФ от 02 июля 2015 г. № 1815.

Начальник НИО-1 ФГУП «ВНИИФТРИ» Миниский (Миниский до В. Каминский